# **Digital Citizenship Lesson Plan**

## **Computer Treasure Hunt**

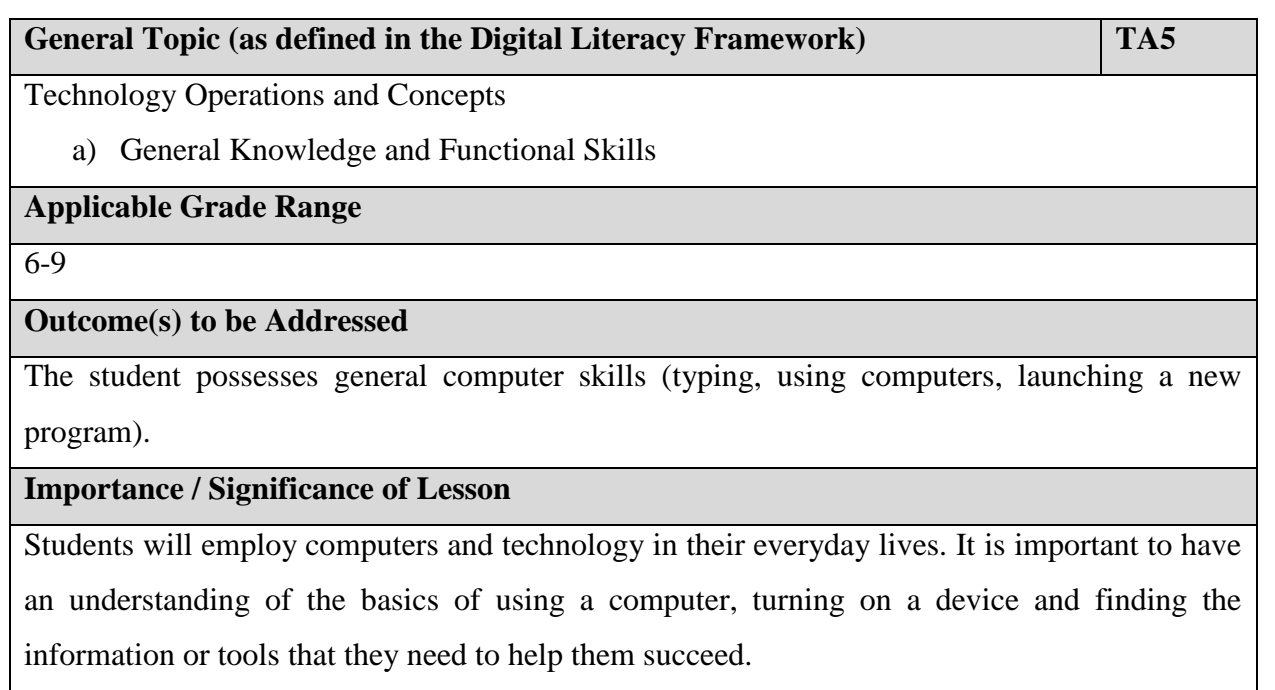

# **Duration**

45-60 minutes

## **Overview**

Students will use their computer or laptop to find information and practice skills located in a 'treasure hunt' format.

A class set of laptops or computers will be required. Students can work alone or in pairs. Students may require logins to access the computers and those will need to be generated by IT prior to the start of the lesson.

# **Required Resources**

Computer hooked up to a projector Class set of laptops/access to the computer lab Copies of attached resource

### **Lesson Plan and Extension Activities**

Students will work in partners or alone and use a computer to complete the attached 'treasure hunt' worksheets. These worksheets should provide them with a basic understanding of how they can use a computer in the classroom. Standard programs and resources available on most school computers are used and students will be required to have access to print out items for their treasure hunt. A basic understanding of computers is assumed, but not necessary as students can problem solve or seek help from a friend or teacher to complete the required tasks.

#### **Adaptations**

Items and tasks can be more or less complex depending on age and skill level. Students new to using computers will likely need more basic tasks with a substantial amount of scaffolding. Older students might need more complex tasks to keep them engaged.

#### **Additional Resources**

Treasure hunt worksheet (attached)

A word processing program (Microsoft Word used here)

An art program (Tuxpaint used here)

A typing program (All the right Type or similar (note: student accounts will need to be set up))

A presentation program (ComicLife used here)

Access to the internet

#### **Cross-curricular Outcomes Also Addressed**

Language Arts – writing assignment

~developed by Kristin Sward, 2014

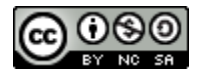

Digital Citizenship in the Intermediate Classroom and all the lesson plans contained within it authored by [Kristin Sward](http://ksviudigitalcitizenshipdlf.weebly.com/) are licensed under a [Creative Commons Attribution-NonCommercial-ShareAlike 4.0](http://creativecommons.org/licenses/by-nc-sa/4.0/)  [International License.](http://creativecommons.org/licenses/by-nc-sa/4.0/)

Date: Name:

Introduction to Computers Treasure Hunt

- 1) Turn on your computer or laptop and log in. (your teacher will provide you with a username and password).
- 2) Find the icon on the desktop for TuxPaint. This is an art tool that will allow you to create a piece of artwork all your own. Experiment with the different tools and options to create your own masterpiece. You need to include at least:
	- a. 5 different colours
	- b. 3 different stamps
	- c. 3 words or phrases
	- d. 5 different shapes
	- e. 2 different brush types
	- f. Evidence you know how to use the eraser and
	- g. 1 element of magic
	- h. Your name

Once you have finished your masterpiece, print it off on the printer. Saving is optional.

- 3) Next find the icon for All The Right Type. Go to the Practice Pavilion and complete two typing lessons. When you are finished, press the following sequence of keys to take a picture of your screen: Fn+PrtSc.
- 4) Open a Word document. Click into the document and press Ctrl+V to paste your typing screen onto the page. Below the typing screen, type and finish the following sentence: "My favourite part about using computers in class is" Save your work and print it off.
- 5) Open ComicLife and choose a template by dragging it from the right hand side onto your page. Create another masterpiece including at least:
	- a. 3 pictures (from your computer or the internet)
	- b. 4 text boxes with two different kinds of lettering or two different sizes of lettering
	- c. 5 different colours
	- d. Your name

Once you have finished your masterpiece, print it off on the printer. Saving is optional.

- 6) Go onto the internet (you can choose either Internet Explorer, Firefox or Google Chrome) and use a search engine to help you find out the answers to the following questions:
	- a. When did Canada become a country?
	- b. Who was the first Canadian prime minister? \_\_\_\_\_\_\_\_\_\_\_\_\_\_\_\_\_\_\_\_\_\_\_\_\_\_\_\_\_\_\_\_\_\_\_
	- c. How many are in a dozen?
	- d. What colours are on the French flag?
	- e. How many presidents have there been in the United States?
	- f. What is the highest mountain in the world?  $\frac{1}{\sqrt{2}}$  How high is it?
	- g. What is the deepest part of the ocean called? \_\_\_\_\_\_\_\_\_\_\_\_ How deep? \_\_\_\_\_\_\_
- h. How many results do you get if you search 'kittens' in Google?
- i. What famous artist is known for cutting off his own ear?
- j. Where can you find the original copy of the Mona Lisa painting?
- k. In what country are the Pyramids of Giza located?
- 1. What is the current population of China?
- m. When was the first Apple Computer built?
- n. How much does an iPad cost on Amazon.com? \_\_\_\_\_\_\_ on eBay? \_\_\_\_\_\_\_\_
- o. Finish the following sentence: When you eat your Smarties,
	- $\overline{?}$
- 7) Label the following parts of the diagram: (diagram from www.eduplace.com

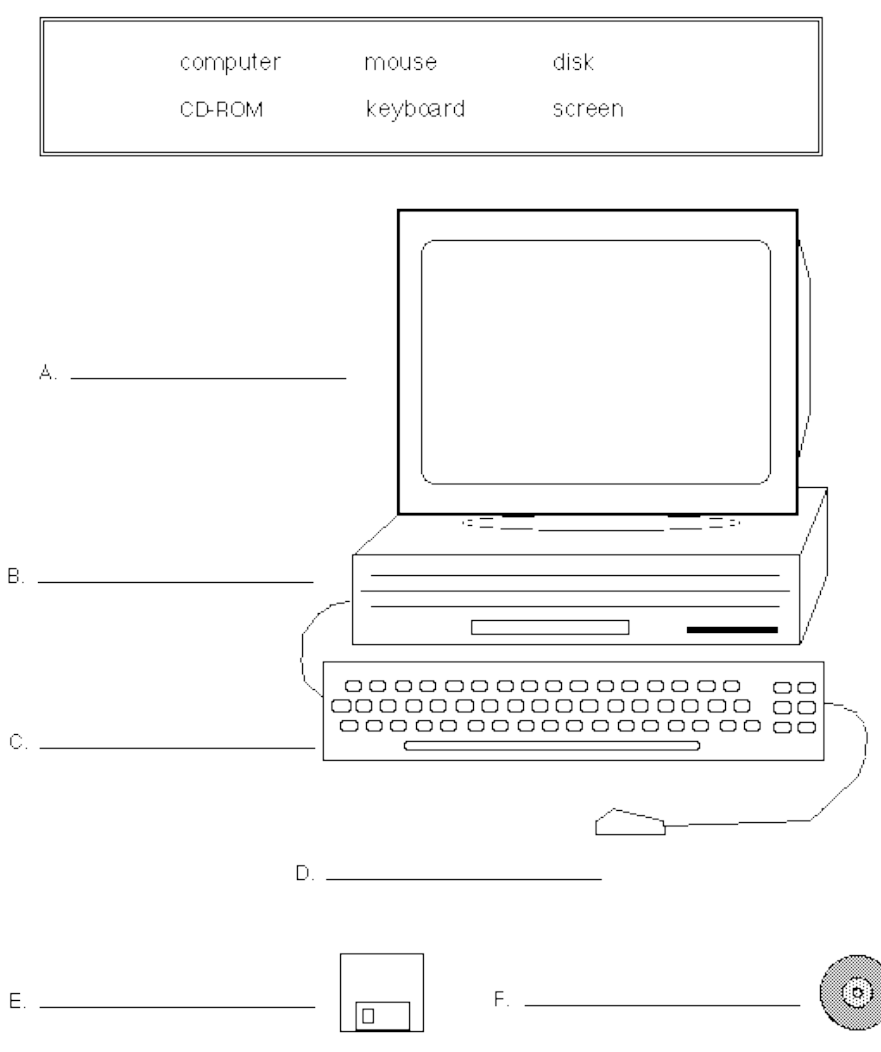

What parts are also found on a laptop?

8) Collect your items from the printer and attach them to this worksheet. Don't forget to make sure your name is on all of the sheets. Have them ready to hand in to your teacher.